# ewsletter Volume V Issue 5 Bellingham OS-9 Users Forum May 31, 1994

# Amiga Discontinued?

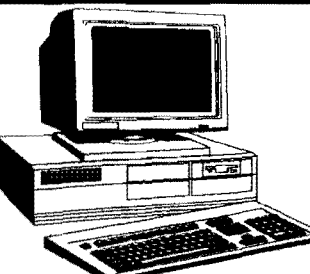

Actually, it looks like two companies, Samsung and

another "Asian" company may try to purchase the rights to the Amiga.

The Amiga has gained quite a following in the AV industry, just go to any video production facility and look at how much the amiga has boomed among the under \$1 OOK systems.

Unfortunately there is only one supplier of Amiga computers, namely C= (Commodore) Now nobody would mourn the loss of a PC-Clone manufacturer. Hell nobody would mourn if IBM/ Ambra passed on :) BUT there is no second source for the Amiga line and I feel there is a legitament manufacturing demand for the very low end and very high end systems. Ergo someone or several someone's are going to pick C= clean and buy the Amiga manufacturing and technology rights (especially the CD32 and A4000).

I estimate that 1.3 million AZOOO/A3000 systems sold to endusers. I don't even know **in the second to the set of the set of the set of the set of the set of the set of the set of the set of the set of the set of the set of the set of the set of the set of the se** what the A500/A1200/ A4000 numbers are, except that during first half of'93 approximately  $20,000$  A l 200s had been sold and **A miga discontinued?** by Charles C. Bundy manufacturing couldn't keep up with the demand. Close to 3 million units sold since the A2000 was introduced in late '86. Of course who knows how many are in use;  $650,000$  may be a good estimate for a user base...

I guess these kind of numbers vary depending on who you ask :) Ask a PC/Mac Maven and get a ridiculously low number. Ask a frothing Amiga fanatic (who me?) and get a ridiculously high number...

> $=$  Charles C. Bundy IV = ccb8m@virginia.edu

## Setting up a Serial Mouse

If your mouse is switchable, make sure it is set to what the drivers want (M8 2 button vs Logitech 3). If that doesn't help, boot up OS9 without the new drivers, fire a terminal program up on  $T x$  (where your mouse is) at 1200 baud and move the mouse. Do you get anything? If you use another RS-232 pack, do you get anything? The mouse is powered off of the DTR line (usually). If you aren't getting anything, make sure it is sitting at or below -5 volts. The mouse driver should set DTR, if you test this from a terminal program, you may have to turn hardware handshaking on. If there is a handshake problem, try tying RTS(pin 4) and CTS(pin 5) together, and tying D8R(pin 6), DCD(pin 8), and DTR(pin 20) tgether. If you want to test the buttons in MultiView with the patch installed, you should be able to turn on the keyboard mouse (CTRL-CLEAR), place the mouse above a button, turn off the keyboard mouse, and if the mouse doesn't pop back to the comer, <click>!.

I should say that I've never owned an RS RS-232 pak and I've never used a serial mouse on my CoCo, but I did hack a Modpak into an RS-232 pak, and now my CoCo III has an ACIA built in :).

 $=$  Jesse Obcrieter  $=$ 

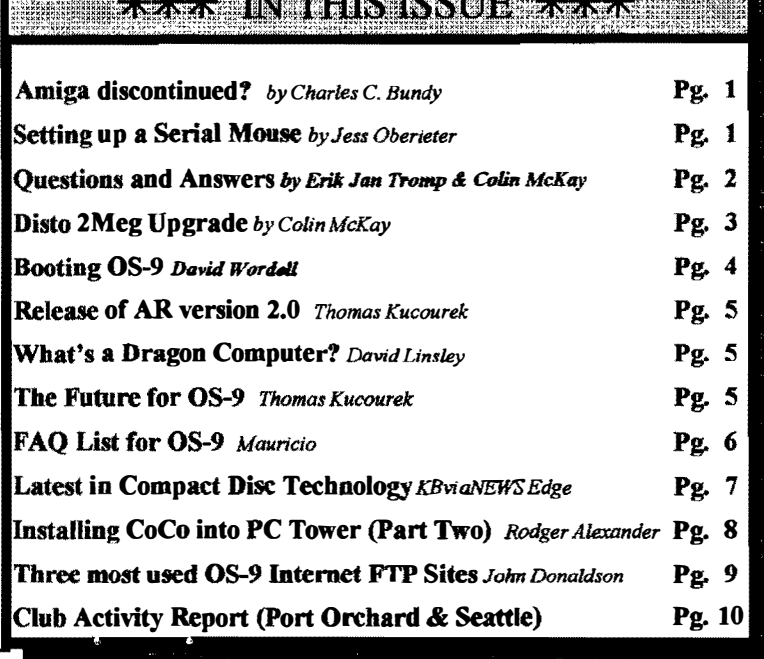

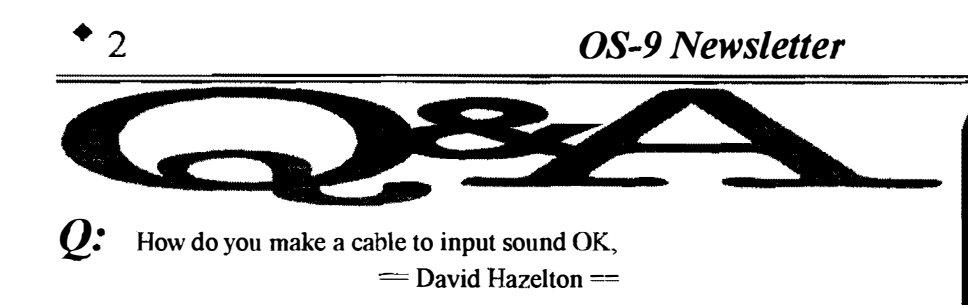

 $A:$  I've seen a couple of requests for this info lately. This is the best design for a capture cable I've seen so far...

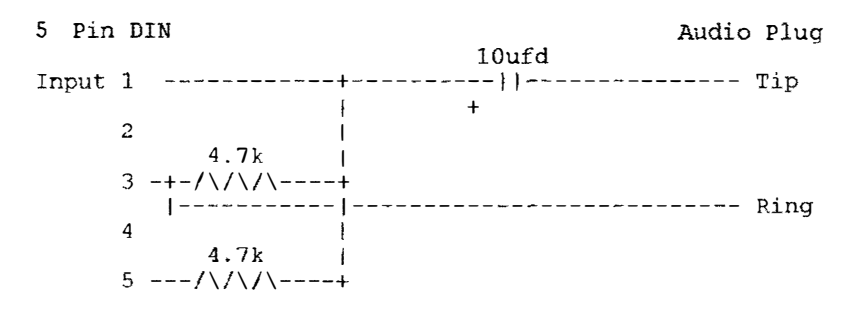

The capacitor should be a 10 microfarad tantalum The resistors should be 1/8 watt or 1/4 watt 4.7k ohm. If you wish, I can make one of these cable for you for \$15, including shipping.

> $=$  Colin McKay  $=$ FidoNET; OS-9 Echo

 $Q$ : What is the Fix to make Microware's Pascal (v2.00.00) to access the file "pascal\_compiler" from the current execution directory.  $=$  Damian Trybus  $=$ 

 $A:$  Create this modpatch script file (name it pascalfix) and then run modpatch <pascalflx or simply type modpatch and then enter the following lines from the keyboard. (Don't type in comments)

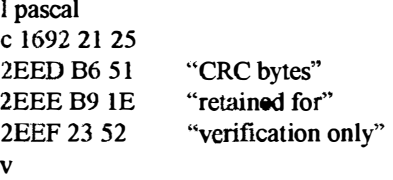

 $=$  Erik Jan Tromp $=$ 

# **OCN NETNEWS**

## OS-9 COMMUNITY NETWORK ON-LINE MONTHLY NEWSLETTER

FIDONET OS-9 ECHO A SUBSIDIARY OF THE 08-9 NEWSLETTER

## OS 9 Vewsletter

**May 1994** 

**Editor: Rodger Alexander** 

OS-9 Newsletter is published monthly by the Bellingham OS-9 Users Forum and is protected under United States Copyright Laws. No material may be reproduced or copied in whole or in part without the expressed written permission of the Bellingham OS-9 Users Forum. 3404 Illinois Lane, Bellingham WA 98226 Submissions are welcomed in any format and can be mailed to the above address or sent via electronic mail to the editor: Rodger Alexander, on Delphi (UserID: SALZARD) or FidoNET (1:301/3401@fidonet.org) or Internet (ralexander@nikita.bham.wednet.edu). Unfortunately, we do not have funds to reimburse authors of selected articles. However, a complimentary copy of the OS-9 Newsletter containing your article will be mailed to you, PLUS the satisfaction that you will have the admiration and appreciation of all of our readers.

The Bellingham OS-9 Users Forum is a hobbyist club, organized for the purpose of providing information, services, products and events that support the OS-9 operating system for 6809/68xxx based computers. Our efforts are not intended to earn or generate any profit for the club or any of it's members.

## **TO SUBSCRIBE**

For 12 monthly issues of the OS-9 Newsletter, please send a US check or money order for \$12 or \$7 for a 6 month subscription. Mail your subscription order to: OS-9 Newsletter

3404 DIinois Lane Bellingham, WA 98226

Include your name, address and telephone number. You will receive your 08-9 Newsletter no later than the 10th of each month. Canadian orders, \$13.50 for I yr. or \$7.60 for 6 mo. Foreign orders \$18 for 1 yr. or \$10 for 6 mo.

# Disto 2Meg Upgrade

After seeing several posts from confused people about Tony DiStefano's new 2MB upgrade, I've decided to post the following clarifications:

- Q. Does the 2MB upgrade require I Meg, 512K, or 128K CoCo 37
- A. Absolutely NOT. In fact, you need to take out ANY memory boards and chips in your CoCo 3 before installing the 2MB upgrade.
- Q. What kind of memory chips does the 2MB upgrade require? A. The upgrade requires two  $(2)$ 
	- These are 1x9 SIMMS, either the 9 or 3 chip (preferable) design. (They aren't included with the  $kit.$ )
- Q. What does the upgrade comprise of?
- A. The 2MB upgrade consists of two hardware components:  $(1)$ the DAT board which plugs into the CPU socket (must be installed if not already), and the memory board which plugs into the three (3)plastic connectors intended for the 512K memory board. The microprocessor plugs into a socket which is premounted onto the DAT board.
- Q. Can I run a 6309 with the 2MB upgrade?
- A. Absolutely. There is no problem using 6309 microprocessor with the 2MB upgrade.
- Q. How hard is it to install the 2MB upgrade?
- A. Easy to fairly hard, depending on what work you've done to your CoCo 3 before-hand. If your CPU is not socketed, you will need to install one. (The most tedious part of the upgrade). Once that is done, plug your microprocessor into the DAT board socket, mount the DAT board on top of the CPU socket on the motherboard. clip C65 and C66, short out R22 by soldering a piece of wire over the resistor's endpoints, make two more solder points, then plug in the populated memory board.
- Q. How will this affect my CoCo 3 's capabilities?
- A. Under OS-9 Level Two, you will enjoy a full 2 megabytes of RAM. Included with the upgrade is the MEGA2 command, as well as a patched MMAP utility, and software patches for a couple of system modules.
- Q. Where can I get this upgrade?
- A. Tony is NOT selling these boards through CRC. You need to contact him directly at the following address:

DISTO, 1710 Depatie, St. Laurent, QUEBEC Canada H4L 4A8. (514) 744-7777 I hope this has shed some light. Latest price is \$99.95, plus \$4.50 S&H. Do call first, though.

 $=$  Colin McKay  $=$ Northern Xposure

SMALL GRAFX ECT.

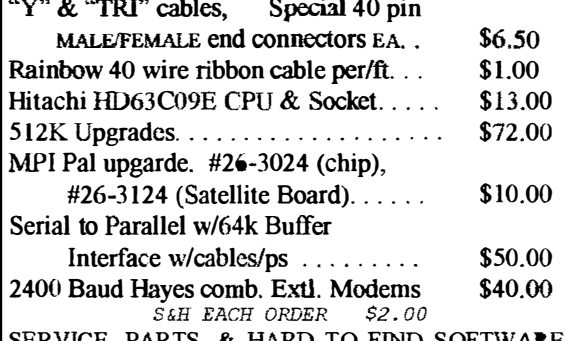

SERVICE, PARTS, & HARD TO FIND SOFTWARE, COMPLETE DOCUMENTATION AVAILABLE. INKS & REFILL KITS FOR CGP-220, CANNON & HP INKJET PRINTERS, RIBBONS, & Ver.6 EPROM FOR CGP-220 PRINTER(BOLD MODE). COLOR PRINTING.

TERRYLARAWAY N.W.41 DONCEE DRIVE BREMERTON, WA 98310 B06-69s-t!S374

## 68K Products from Bob van der Poel Software

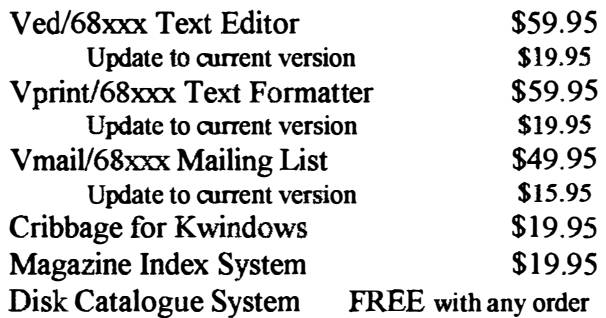

Add \$3.00 for shippin in Canada and USA

P.O. Box 355 Porthill, ID USA 83853-0355 (604) 866-5772

P.O. Box 57 Wynndel, B.C. Canada VOB 2NO CIS 76510,2203

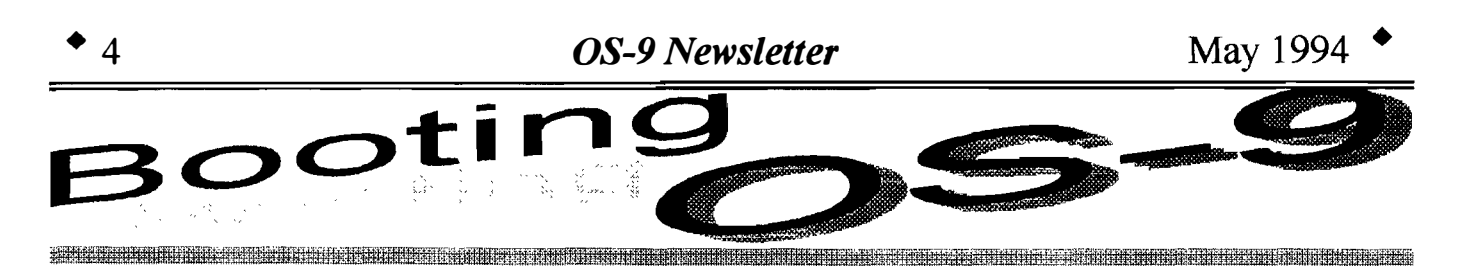

I have noticed lately some talk about various booting up problems. I hope this explanation will help to clear things up a little.

The first thing that must happen is you type "DOS<enter>". This RS-DOS command will look on track 34 of your bootdisk for the bootstrap. It contains three files. REL, BOOT, and OS9P1. These files are loaded into memory and then executed. They cause the computer to read Logical Sector Zero of the bootdisk to find the pointer to the location of the file "OS9Boot". This file, containing several OS-9 Modules, is loaded into memory. At this point, we need several things to get OS-9 to run. We need to find and execute a module called CC3Go. This module, in the original Radio Shack furnished configuration, is part of the OS9Boot file. It is loaded into memory as part of OS9Boot, but, since it is used only once, many people remove it from OS9Boot and place it on their hard drive. From here, it is loaded, executed, and then unlinked, saving memory space. We also need to find and execute a module called Shell, and a module called Grfdrv. Init is really the key to this. It is the table that tells OS-9 where the other modules are located. Failure to boot up is very often caused by modules not being where Init said they were. If you can control the lnit module, you can control the booting up process.

First lets look at the Init module found in the original Radio Shack OS9 Level II os9boot file. Ident -ms init will give " 67 \$C0 \$OB2322 . Init ", just to be sure we are all talking about the same version. In Appendix A, page A-3 of the OS9 Technical Reference section of the OS9 Level II manual, you will see the *Init* Module format. Looking at the following "dump" of the *init* module, and reading the chart on A-3, you can examine it byte by byte.

Addr 0 1 2 3 4 5 6 7 8 9 AB C D E F 0 2 4 6 8 ACE ----\_\_\_\_**\_\_**\_\_\_\_\_\_\_\_ 0000 87CD 002E 0016 C08l CCOF EOOO OF27 OOIA  $.M. \ldots @. L. \ldots ' \ldots$ 0010 OOIF 0022 0027 496E 69F4 4343 3347 EF2F ... ". 'InitCC3Go/ 0020 DO/TermBoot.#" 44BO 2F54 6572 ED42 6F6F F40B 2322

Notice on the first row, address \$00 and \$01 contain \$87,\$CD, shown in the chart as being the Sync Bytes. You will see this for all OS9 modules. Address \$02 and \$03 contain \$00, \$2E, shown in the chart as Module Size. Look now at the last address in the module. It is \$2D, which is one less than the module size. It happens to contain \$22 but that is not important right now. The reason that the size seems to be one byte larger is that addresses start at \$00 but size is the actual number of bytes. This module contains \$2E ( hex) or 46 (decimal) bytes. Count them, you'll see.

Address \$04 and \$05 contain \$00,\$16, shown as Module Name Offset. If you look now at address \$16, you will see it contains \$49, the ASCII value for the capital letter I. Also note that this is the first letter in the name of this module, *Init*, and you can see it in the ASCII part of the dump also. Lets stay with the ASCII part for now. Continuing, we see nit. Notice that the  $t$  is at address \$19. On the hex side we see that address \$19 contains \$F4, certainly not the ASCII value for the letter t. The ASCII value for the letter t is \$74. Since this is the last letter of the name of the module, \$80 has been added to \$74, making it \$F4. This is how OS9 knows that this is the last letter in the name of the module. You can get more information about what is contained in address \$06 to \$08 in Chapter 3, Memory Modules, and SOC to SOD in Chapter 2, page 2-17.

Lets look at the contents of address \$0E and \$0F, containing \$00, \$1A, Offset to Startup Module Name String. Looking at address \$1A we see that it contains \$43, the ASCII value for capital C, the first letter in CC3Go. Note also that the o is \$EF. This, again, is the ASCII value of the letter  $o$ , \$6F, plus \$80, equals \$EF, signifying the last letter in this Name String. Here is where it is decided where you can put CC3Go. I happen to have mine in the commands directory of my hard drive. My Name String starts in the same place but is says "/dd/CMDS/CC3Go" and the letter 0 is \$EF, signifying the end of this Name String.

Lets look at the contents of address \$10 and \$11, containing \$00, \$1F, Offset to Default Mass Storage Device Name String. Looking at address  $I$ F, we see that the first character in this Name String, *D0* is the /. The last one is 0. Again the 0 is \$30 plus \$80 equals \$BO. Now we come to a mistake in the chart on page A-3. Notice that it claims that address \$12 and \$13 contain the Offset to Bootstrap Module Name String. Address \$12 and \$13 contain \$00, \$22, clearly sending us to the  $\ell$  in the Name String *Term.* Notice carefully that the *m* is \$ED, clearly indicating the end of this Name String. The next string, Boot, cannot be part of this. This is clearly what I would call Offset to Default Window Module Name String. Yes, some will argue that Term is not a window. Either way, it is the screen you boot up in because lnit points to it. One final address to look at, \$14 and \$15, containing \$00, S27, clearly, this is the real Offset to Bootstrap Module Name String, Boot. The last three bytes are the CRC Value check.

I include a dump of my Init module, showing the path to CC3go and the fact that my Default Mass Storage Device Name String is  $\angle D$ . Note also that even though  $\angle D$  appears in a different location, address \$10 and \$11 clearly point to it correctly. On my system, this is my hard drive. When I finish the booting process, my "pwd" is /dd, and my "pxd" is /dd/cmds. I hope this helps to clear up some of the confusion.

Addr 0 1 2 3 4 5 6 7 8 9 A B C D E F 0 2 4 6 8 A C E --------------- 0000 87CD 0037 0016 C081 D50F E000 0C27 001A .M.7..@.U.`..'..<br>0010 0028 002B 0030 496E 69F4 2F64 642F 434D .(.+.0Init/dd/CM 0028 002B 0030 496E 69F4 2F64 642F 434D 0020 4453 2F43 4333 47EF 2F44 C42F 5465 72ED DS/CC3Go/DD/Term  $0030$  426F 6FF4 6413 EF Bootd.o

> $=$  David Wordell  $=$ DFW Amateur Radio BBS (214) 226-1181 (1:124/7009)

# **AR 2.0**

THE DRAGON

I am pleased to announce the availability of AR2 for OSK.

Features:

- 9-14 bits of compression (or no compression of executables, or no compression at all)
	- 100% compatability with older official versions of AR 100% compatability of file format with OS9L2 & OSK
	- systems

AND most important of all - Carl Krieder's blessing!  $=$  Tomas Kocourek  $=$ 

If anyone is interested, there is now a mailing list for the **Dragon computer.** If you want to be included on it, then please e·mail direct (there are about 11 users already).

What is a Dragon? It's a 6809 computer that was manufactured in Eng/and and could run RSDOS software and OS-9. It had both a serial and parallel port built on the motherboard. WOW!

> =David Linsley - Dept Electronics == Ham Radio: G7RAW@GB7NCL Internet: djIl02@unix.york.ac.uk

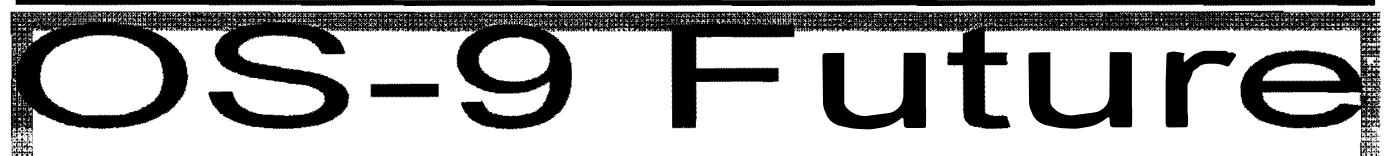

 $\mathfrak M$ support a useless operating system (OS-9)". What really hurts is that some of these comments have come from some  $\mathbb{R}$ Recently there has been a lot of postings on the OS-9 forums and echos regarding "our senseless efforts to maintain and **llationary strongest leaders.** 

The OS9 community needs voices of dissension, frustration, etc. to put the entire matter in perspective and I do recognize the Iruths in what has been presented. But as I see it, the situation boils down to this:

- MicroWare had a product out years before IBM even considered the home market. Had they chosen to do so, they could II) have gotten a hold of IBM before BG did. But they stuck to the industrial market, thus our present situation! [SIDE NOTE] Believe it or not, BG had considered making MSDOS multi-tasking & re-entrant just like UNIX. But home market concept at that point in time was heavily influenced by APPLE2, TANDY home-brewed, and CPM computers (as well as others that haven't been mentioned) - ALL single-tasking/ single-user systems. Thus MS's dilemma with getting MSDOS & WINDOWs out of the 1970's and into the 1990s
- ) The "home market usage" of computers has been evolving at a faster pace than the "one man development" teams been able to crank out software. People's expectations are different now than back in 1975. Even Lotus and MS are having a tough time trying to get the coveted "market share". If you step back and take a good look at what applications are available in the IBM compatible world, you will notice the basic 5 apps: word processing, spread sheet, database, telecommunications (modem/LAN/etc.), games. 90% of the programs, sold today, fall into one of these 5 categories.

3) Because of the limited segment of home market use of OS9, one, realistically should not expect to make \$\$\$. The rest of the community needs to support the vendors who have taken the time/energy to market programs. The rest of us, man development teams", need to look at the deficiencies for using OS9/OSK/OS9000 and fill the empty spots as time permits.

=Thomas Kocourek KD4CIK=

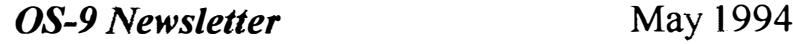

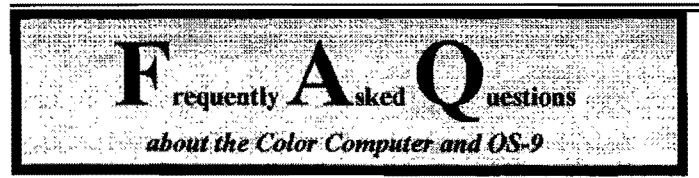

#### How to connect a serial printer to the CoCo serial port?

NOTE: In this explanation I will use the Apple Image Writer J printer as the serial printer in question since it is the printer 1 have. :)

## List of Materials:

 $1$  DIN-4 male (CoCo)<br> $1$  DB-25 male (Print) DB-25 male (Printer connector)

#### Connections:

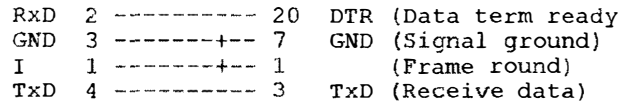

Once you have the eable built, you need to set the printer's baud rate, serial interface protocol, and number of bits to match that of the CoCo. For the Imageriter I, that is done by setting 2 banks of DIP switches found in a slot under the ribbon's path.

#### Back of Printer

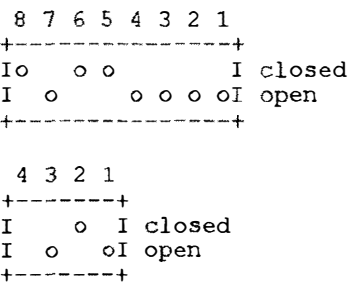

Once you have set the dip switches in the printer, configure your program to use the same settings baud/parity/CRLF/etc) as the printer. (copy down the settings you used when printing from TW -80 as an example)

### What are the languages available to the CoCo?

Where can I get them?

Without disk drive:

- Assembler (tape)
- Basic (built-in, old CoCo 1s)
- Extended Basic (built-in, newer CoCo 1 and newer models)

#### RSOOS:

- **Assembler**
- Disk BASIC (built-in)
- Compiled BASIC
- $\mathbf C$
- FORTH
- DAC-FORTH
- DEFT Pascal

#### $OS-9$ :

- **Assembler**
- BASIC-09
- $\mathbf C$
- Forth
- **Pascal**

#### What sources (hardware, software) are available for the CoCo and OS-9?

• COMPANIES:

**CoNect** 449 South 90th Street Milwaukee, WI 53214 (414) 258-2989 evenings and weekends Email Delphi: Internet: RICKULAND riekuland@delpbi.com

**Microware** 1900 NW 114th St Des Moines, IA 50325 (515) 224-1929 Email: info@microware.com

Small Grafx Eel. N.W. 41 Doncce Drive Bremerton, WA 98310 (206) 692-5374

- FfP SITES: (Internet) chestnut.cs.wisc.edu wuarchive. wustl.edu lucy.ifi.unibas.ch
	- MAIL SERVERS: listserv@pucc.bitnet FidoNET (Internet)
		- BBS: See local listing on page 12 Delphi CIS (Compuserv) Genie OnLine America

#### What literature is available for the CoCo and OS-9?

• Dale L. Puckett, 'The Official Basic09 Tour Guide,' Microware, 1985 ISBN 0-918035-00-7, Radio Shack cat no, 26-3189.

(Continued on page 7)

6

- Dale L. Puckett, Peter Dibble, 'The Cmplete Rainbow Gguide to OS-9,' Falsoft, Inc., 1985, ISBN 0-932471-00-5, Radio Shack cat. no. 26-3190.
- Dale L. Puckett, Peter Dibble, 'The Complete Rainbow Guide to OS-9 Level II, volume I: A Beginners Guide to Windows,' Falsoft, Inc., 1987, ISBN 0-932471-09-9, Radio Shack cat. no. 26-3188.
- Peter Dibble, 'OS-9 Insights (second edition),' Microware, 1992, ISBN 0-91S035-03-1. (May be ordered directly from Microware)
- William Barden, Jr., 'Assembly Language on the Color Computer III' Excellent book for learning assembly, period, and it just so happens to use EDT ASM and the Coco. It gives many detailed examples using EDTASM.
- William Barden, Jr., 'Color Computer Graphics: Radio Shack, 1982, ISBN unknown, Radio Shack cat. no. 62-2076.
- Rodger Alexander and Scott Honaker, "08-9 Level Two and the Tandy Color Computer-3", Second Edition \$7, available from 08-9 Users Forum, 3404 Illinois Lane, Bellingham, WA 98226. Contains a five chapter tutorial and "Hand On" Lessons" and 32 page hardware upgrade section. Software disk included.

#### \*\*\*\*\*\*\*\*\*\*\*\*\*\*\*\*\*\*\*\*\*\*\*\*\*\*\*\*\*\*\* \* **★★** Great Stuff for your OS-9 System

 $=$  mauricio@auss.aero.ufl.edu  $=$ 

We've been in the software business for over 10 years--and we've developed lots of excellent  $\frac{\star}{4}$ software over that time. We don't have room in  $\frac{1}{4}$ this space to tell you everthing, but we'd love to  $\bar{x}$ send you our catalogue listing all of our products.  $\dot{\mathbf{\Sigma}}$ Great stuff like our Ved text editor, Vprint text: formatter, Cribbage, Magazine Index System,  $\frac{1}{4}$ Ultra Label Maker, Vmail, amd more.

\* So you only get what you need, please specifiy : OS-9 or OS9/68000!

\*

\* \* \* \* \* \*

## Bob van der Poel Software

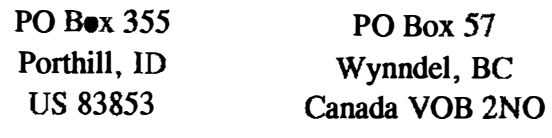

\* \*\*\*\*\*\*\*\*\*\*\*\*\*\*\*\*\*\*\*\*\*\*\*\*\*\*\*\*\*\*\*\*

# CD Technology

In a development that promises greater CD storage resear chers have learned that any number of clear CDs, when capabilities for both the consumer and computer markets, stacked on top of each other, can be read to or written from just as easily as a single disk.

When ordinary CDs (CD-ROMs) are read, a laser beam passes at a perpendicular angle through a clear coating and then hits a mirror-like surface on the back of the disk. Depending on whether there is a pit or not at the point on the disk's surface signifying either a digital one or zero - the laser light is reflected back in one manner or another, allowing the playing head to "read" the CD.

Researchers had always assumed that the rear of the disk needed a shiny coating to reflect back a strong enough light signal for the playing head to read. But IBM discovered that even a completely clear disk reflects enough light to be rad accurately by the playing head, as long as special adjustments are made.

More significant, the clear disk allows light to pass through to the disk below. By quickly adjusting the focus of the laser beam, the researchers were able to switch rapidly from one disk to another. Each additional disk, with its scratehes and indentations for data, distorts the light beam, but the researchers said they were able to compensate for that "noie." So far, six disks, with a tiny gap between them, had been fashioned together in the lab. IBM envisions 20 or 30 CDs being so arranged.

IBM's technique works with both audio-style read-only CDs, as well as with the slower and more expensive read-write CDs used to store computer data (CD ROM's). CD players using this approach would cost only a few dollars more than current CD players, and the disks themselves would be made in the same fashion as are the current generation. IBM has patented its approach but commercialization of the technology is likely to be several years off.

In other news regarding CD technologies, researchers have found that a blue laser can store and read 6 times more data then the standard red laser. With this technology alone, a complete 2 hour movie can be stored on a single 5-1/4 inch compact disc. Refinements are still needed in the focus control of the new high intensity lasers and the high cost of producing "blue" laser semi-conductors prevent commercial development.

Hopefully we will see both the stacked CD's and the higher intensity blue laser technology in the not so distant future.  $=$  KByiaNewsEDGE  $=$ 

# 'Hacking' the OLD Multipak

The problem with using the older/larger Multipak in the PC Case Installation is its width is greater than that of the Color Computer-3. Since most PC Cases are rarely wider or higher than 6 inches, it makes it very difficult to fit the OLD Multipak anywhere in the case without using an excessive length of 'S Cable' (Y-Cable). Fortunately, a great deal of space is used on the Multipak for power supply support, and is not needed electrically or physically since we will be getting our power from the PC Power Supply (See Pages 6  $\⊂>$  7). The following diagrams will show you where you can cut away the excessive circuit board:

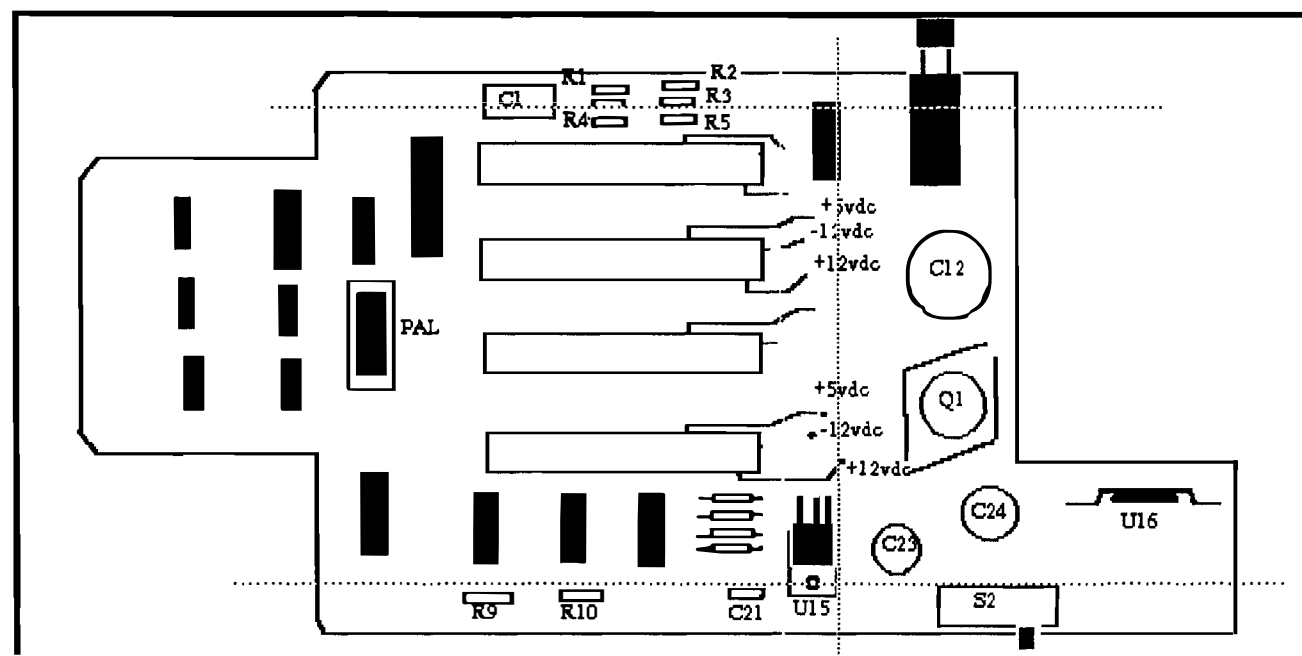

Notice the dotted "CUT" lines and how close they are to R9, RIO, C21, R4 and R5. The Integrated Circuit located in the upper right corner next to the ON/OFF Switch is a SALT chip, similar to the one near the heat sink on the CoCo. Resistors R 1 - R5 are simply part of a voltage divider network for the SALT chip. None of these components are necessary for our new installation. However, there are some logic lines running just below the + side of C1. These lines must remain intact, even if you have to solder some jumper wires to replace what you may have sawed off.

Remove the shielded backing from the circuit board as well as the SALT chip (U5) and the voltage regulator (U15) before carefully sawing the circuit board as marked above. After cutting the top portion of the circuit board, check both sides to see that the logic traces are still intact. If a trace was damaged, simply replace the trace with a length of small gauge wire wrap wire. Solder from the beginning of the trace to the end where the small solder pads are provided on the board. Don't try to scratch off the protective insulation and solder across the damaged area. you will only end up doing more damage.

Make the vertical cut along the ends of the 4 rom pak slots. Keep the cut just to the right of the voltage pads coming from the rom pak slots.

BEWARE: Before making the bottom horizontal cut, you need to be aware that the ROM SLOT SELECT SWITCH (S2) in position 4 (for disk controller access in slot 4) places a ground potential to both R9 and RIO. Since the resistors are in effect connected in parallel, the two 4700 ohm resistors result in a 2350 ohm resistor between ground and pin 16 of U12. After you make this final horizontal cut, you will have to remove the two resistors from the discarded cut off section and solder them electrically in parallel from any ground potential to pin 16 of U12. ALSO the SLOT SELECT SWITCH places a ground potential on pins 2, 4, 6 & 10 of U12. Use small gauge wire wrap wire to provide the ground connection to these pins. That's it!

(Continued on page 9)

#### NOW LOOK AT WHAT YOU'VE DONE!

Very Important: The bottom horizontal cut will also destroy two or more trace lines which you must replace with small guage (wire wrap type) insulated wire. The traces go from just below UI I to pins 8 on 2 or more of the I/O slots.

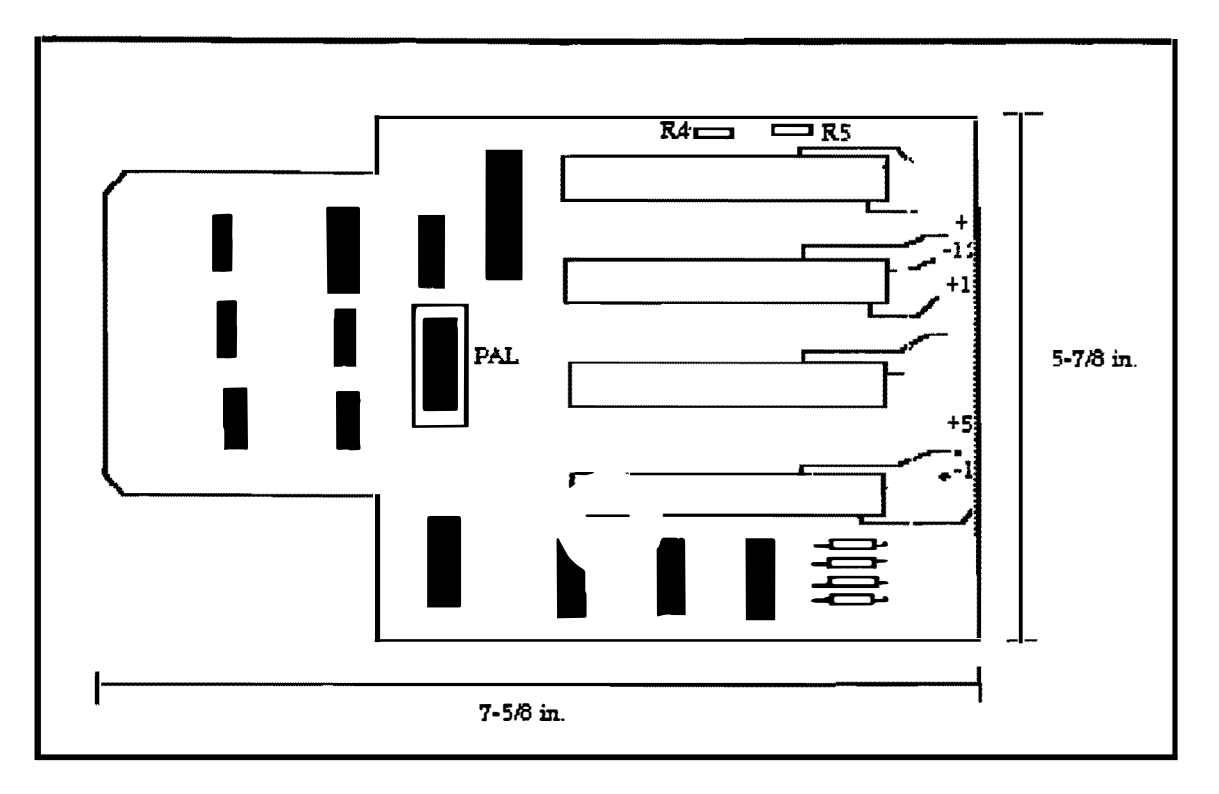

#### **NEXT MONTH:**

As you can see, I've run out of room again so we will have to include the reprint of T.Warren's hi-resolution interface switch in next month's issue.

=Rodger Alexander=

# The three most used 059 Internet sites

#### lucy.ifi.unibas.ch chestnut.cs.wisc.edu wuarchive.wustl.edu

You can access all three via Internet FfP. Also you may be able to access them through mail servers. With a mail server, you send mail to the server, requesting things like DIR or a program. ¥ou then get back a series ofUUENCODED mail packets. Then you decode them using a decode utility, merge the packets together and you have a program. It's kinda slow since it all has to be done as email. FfP on the other hand allows you to connect with the host computer as a guest and download the program directly. FfP has a help mode, thus will help you execute the right way to download a program. If my memory serves me right, you can not upload via FI'P only download. To upload a program, you will need to use TELNET. TELNET allows you to connect with the host, but requires that you have a login and password. some sites have a guest login/password for you to telnet. These are limited access, for uploading programs into a special directory only.

O'Reilly & Associates, Inc have books out explaining in great detail about Interuet,FfP,TEET,& EMAIL.

 $=$ John A. Donaldson $=$ 

Editor's Note: FTP sites will request a user name when you first access them. Type in "Anonymous" and simply hit <ENTER> when you are prompted for a password..

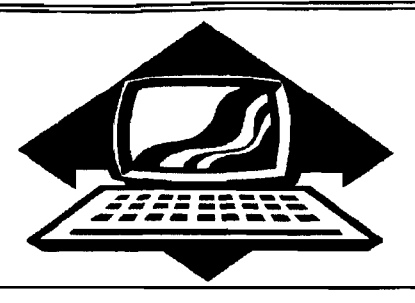

## Port O'CoCo

The May meeting of the Port 0' CoCo SIG of Kitsap Computing Seniors focused on the upcoming FEST IV. And we have a great line up of topics and speakers. First, let's review the confirmed topics related to the CoCo.

Rodger Alexander is going to discuss the upgrades we may consider to make our CoCo as contemporary as possible. This is a must attend session for those interested in increasing memory, speed and sophistication.

Speaking of sophistication, Jesse Oberreuter started working with the CoCo fifteen years ago. Now he works with his MM/1. The startling fact is that Jesse is now 21. So he started working with computers and programs when he was just about to turn 6 years of age! He illustrated at the last Seattle meeting that he is not only knowledgeable, but also very articulate. His presentation will be fascinating, to say the least.

While we are still up there with the big boys, we might at well mention that Bob van der Poel planned all along to be at this year's FEST IV, so getting him to speak was a snap. His seminar will cover programming in C language. Since he is a programmer by profession, his presentation will be very practical for those who are trying to break into the marketplace.

John Schliep of Tacoma is going to talk about his experience of setting up a BBS and working with FidoNet. John's new BBS is (206) 472-6805. The Tacoma group now is electronically meeting through the month instead of getting together in person. There may be an occasional face to face meeting during the year. John's presentation will compliment a couple of the other

# Club Activities Report

Bellingham OS9 Users Group - Longview/Kelso CoCo Club Mt. Rainier CoCo Club - Port O'CoCo Club - Seattle 68xxx

speakers at the FEST IV who will be discussing BBSs in general and Internet. On our not confirmed yet list is Dennis Mott to discuss the FidoNet and the OS-9 Community Network (OCN).

Terry Laraway, who is recovering from two recent surgeries, (ask, and he will show you some of the stitches!) will talk about printers and his magic inks and papers for getting the most vivid and colorful product out of your CoCo.

One of the unstructured benefits of the whole event is the human networking and swapping that goes on for the two days of the event. Of course, there will be the usual swap meet time, but the truth is that the exchange of ideas, software and hardware goes on all the time.

Get your registration in early to help us with the cash flow and to save yourself a few dollars. Although the mug is a secret until the day of the event, the Tshirt is "the three musketeers" who are hidden in the warm boot of our CoCo. We have screen dumped the file onto this year's T-shirt. If you can't make it to the FEST IV you can order them for only \$14 (including shipping and tax). Just let us know your size. The T-shirts will be available at the FEST IV for those who pre-order for only \$11 (including tax). They will not be available after July 15th when the silk screen will be destroyed. Definitely a collector's item! There will be more details coming to light in the couple weeks to come. But just forget the details and sign up for a fun time, as usual!

 $=$ Donald Zimmerman  $=$ 

## Seattle 68xxxMug

The May 3rd meeting of the Seattle

68xxxMicro Users Group began with announcements by Donald Zimmerman regarding the upcoming Pacific Northwest CoCoFEST. (See Port O'CoCo report for detailed information.)

Rodger Alexander began the second portion of the program with the continued installation of a CoCo into a PC tower case. This presentation focused on "hacking" the older, larger multipak using a dremil tool. Rodger cut the power supply and part of the bottom and top off so that it would fit within the confines of the tower case. The computer belongs to Donald Zongker who want to be able to switch between slots 3 and 4 to accommodate his Burke & Burke XT-ROM and the standard floppy boot disk.

Rodger will finish his demonstration at the May meeting with the appropriate wiring for the key-lock switch on the tower front panel to control the slot switching on the multipak.

Bob Bielka's presentation of stepper motor control boards was the third presentation. Bob had purchased the boards from VETCO for \$1.95. The boards sell complete with instructions and parts list. The component parts (resistors, capacitors, etc.) totaled less then \$10 and stepper motors are available for under \$5. Poking specific addresses operate the stepper motor through the control card. Gene Elliot was especially interested in the presentation since he has been working on a CoCo controlled lathe and is looking for a way to more accurately control the mechanism.

Next month's meeting will deal with the completion of the PC tower installation and serial port access of the OS-9 operating system. Hide your CoCo and plug a sexy looking terminal into the RS-232 port.

 $=$ Barbara Alexander $=$ 

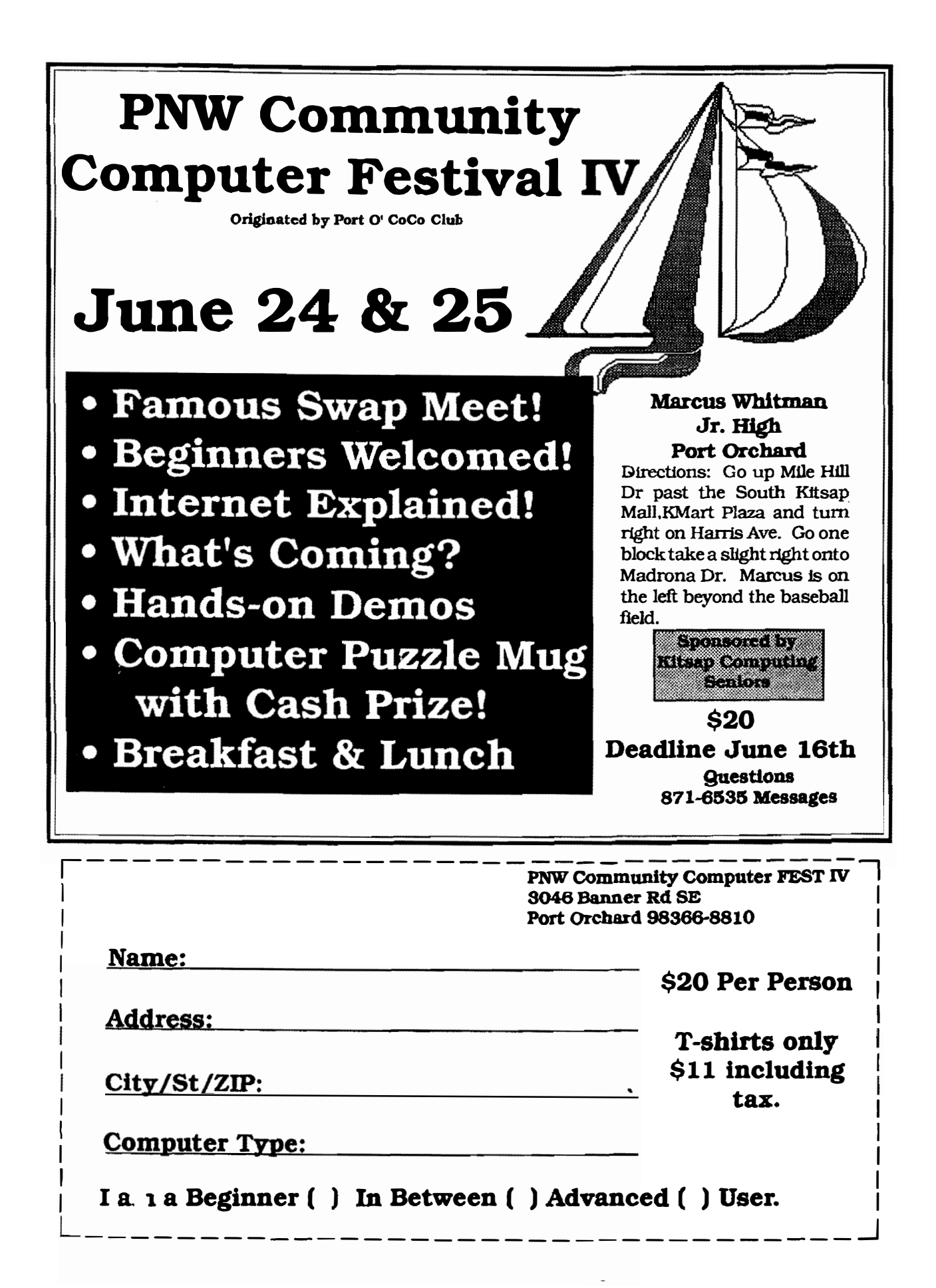

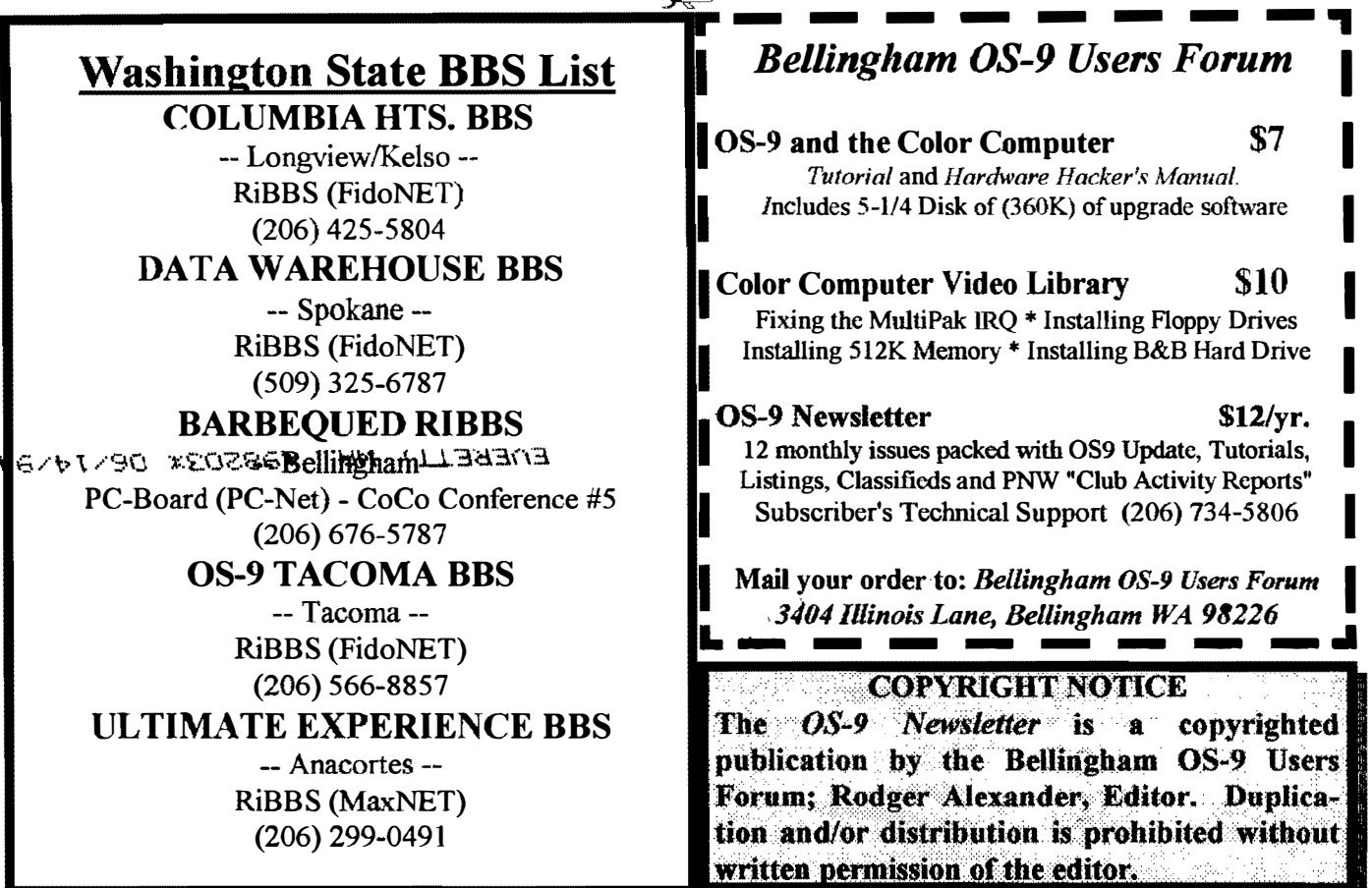

I

I

I

I

I

I

OS-9 Newsletter 3404 Illinois Lane Bellingham, WA 98226-4238